## Cvičení 3 – Zjednodušování linií

• Na zvoleném listu ZM10 (data viz studijní materiály) srovnejte výsledky zjednodušení do ZM50 pro algoritmy Douglas-Peucker a Visvalingam tak jak jsou implementované v ArcGIS Pro

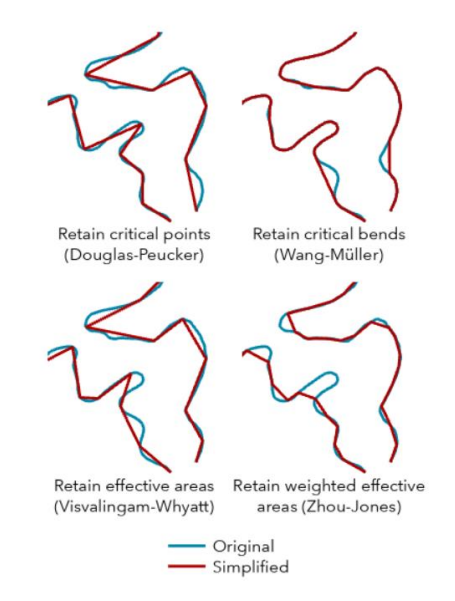

- Použijte břehové čáry a hranice lesních ploch, kde nedošlo ke kolapsu na liniový vodní tok respektive k agregaci lesních ploch
- Zjednodušení Douglas-Peucker proveďte na parametry poloviny šířky signatury a prostoru pro separaci (0,2 mm) a alternativní zjednodušení vynásobené koeficientem 1,5
- Zjistěte redukci vertexů pro obě varianty
- Pro algoritmus Visvalingam určete parametr redukce obdobný redukci dosaženou Douglas-Peucker
- Porovnejte hrotovitost (autokoalescence) okolní vertexy k testovanému jsou blíže než šířka signatury + 0,2 mm
- Proveďte vizuální srovnání na vybraných situacích
- Srovnejte s DATA50
- Srovnejte vymezenou plochu u lesních ploch
- Srovnejte s agoritmem Walking Divider v měřítku 1 : 50 000 pro délku 0,25mm (proveďte jednoduchou implementaci Walking Divider od počátečního vertexu hledejte průsečíky testované linie a načtěte jejich vzdálenost + vzdálenost posledního průsečíku do posledního vertexu)